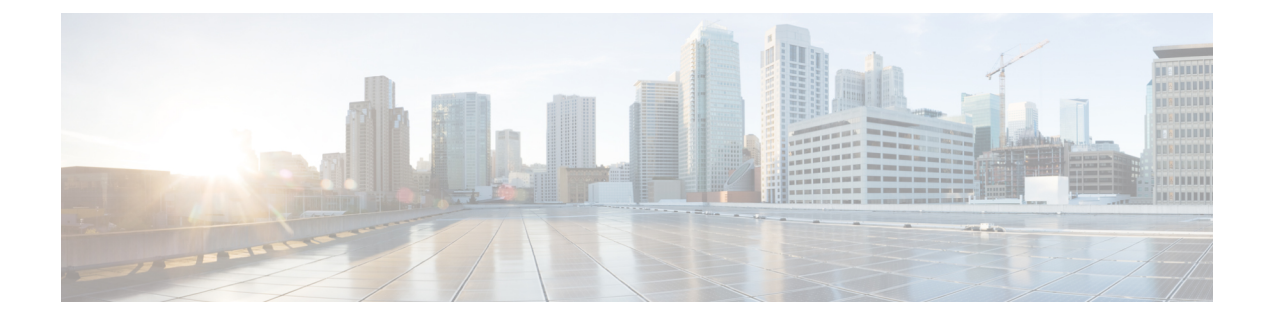

## **New and Changed Information for this Release**

This chapter contains the following section:

• New and Changed [Information](#page-0-0) for this Release, page 1

## <span id="page-0-0"></span>**New and Changed Information for this Release**

The following table provides an overview of the significant changes to this guide for this current release. The table does not provide an exhaustive list of all changes made to this guide or of all new features in this release.

| <b>Feature</b>                                                    | <b>Description</b>                                                                                                    | <b>Where Documented</b>                                                                             |
|-------------------------------------------------------------------|----------------------------------------------------------------------------------------------------|----------------------------------------------------------------------------------------------------|
| <b>Support for Selecting Multiple</b><br><b>Servers</b>           | You can select multiple rack<br>servers and perform various actions<br>such as powering on/off, hard reset,<br>power cycle and so on. | For the various actions, see<br>sections under Inventory and Fault<br><b>Status for Rack Groups</b> |
| Managing Tags for All Rack<br>Groups                              | You can select the top level rack<br>groups, select multiple servers and<br>manage tags for all the selected<br>servers.              | <b>Managing Tags for a Rack Mount</b><br><b>Server</b>                                              |
| Collecting Inventory for Multiple<br>Rack Accounts or Rack Groups | You can manage your rack<br>accounts or servers better by<br>collecting inventory for one or<br>more rack accounts or rack groups.    | <b>Collecting Inventory for Multiple</b><br><b>Rack Accounts or Rack Groups</b>                     |
| Assigning Rack Accounts to a<br>Rack Group                        | You can assign a server or multiple<br>servers to a rack group from the<br>Systems menu.                                              | Assigning Rack Accounts to a<br><b>Rack Group</b>                                                   |

**Table 1: New Features and Changed Behavior in Cisco IMC Supervisor, Release 1.1.0.1**

 $\overline{\phantom{a}}$ 

T

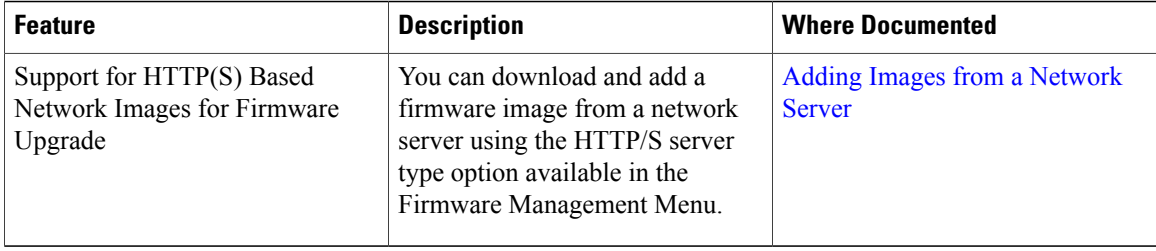

The following table provides an overview of the significant changes to this guide for this current release. The table does not provide an exhaustive list of all changes made to this guide or of all new features in this release.

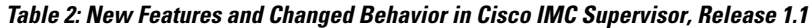

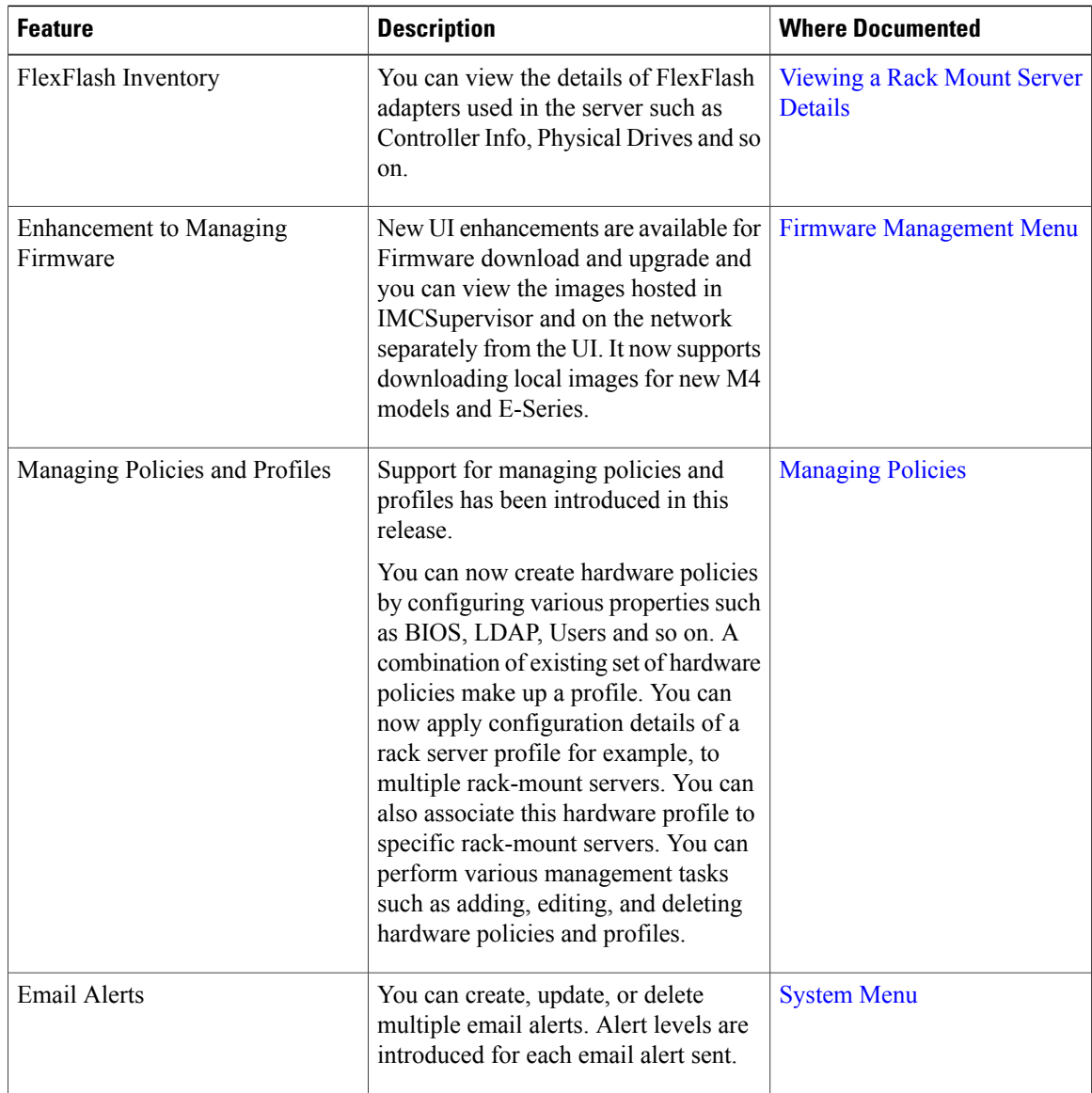